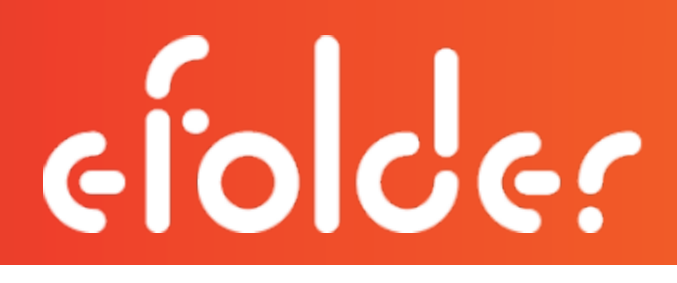

# Getting Started as a Private Cloud Partner cochor

Last Revised: Monday, January 16, 2017

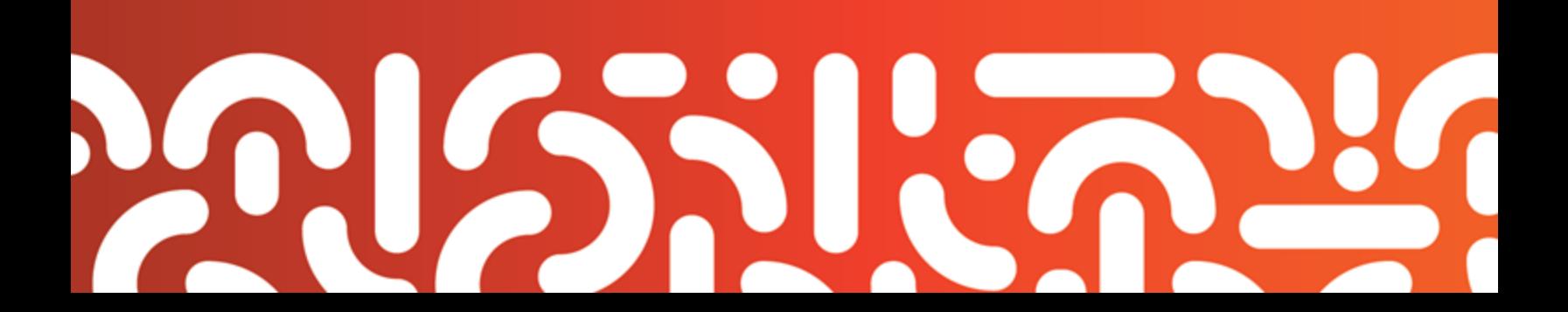

#### Welcome

Anchor is a secure and reliable file synchronization software platform that is branded and managed by partners. As a partner, you can help your customers collaborate, synchronize content from multiple devices, and back up important files and folders, all from a single platform.

Anchor is comprised of two services.

- The server service can be hosted within your internal infrastructure (called the private cloud model) or it can be provided by Anchor's hosted cloud infrastructure (called the SaaS model). As a private cloud partner, you can appoint system administrators to install and manage the server service. Additionally, you can appoint organization administrators to help manage the server service.
- The *desktop client* is used by end users and is deployed to a multitude of endpoints, including desktops, laptops, servers, and mobile devices. End users access their files, folders, and shares through the web portal and their desktop clients.

This document provides you with information about getting started with the Anchor private cloud model.

#### Step 1: Review the Anchor Knowledgebase

The Knowledgebase is designed to support you by providing a central repository of information, including

- Updates and important communications,
- Documentation and instructions related to Anchor,
- A collection of questions and answers,
- Instructional videos, and
- Troubleshooting suggestions.

To use the Anchor Knowledgebase:

- 1. Navigate to the **[Knowledgebase](https://secure.efoldering.com/support/index.php?/efolder/Knowledgebase/List/Index/37/anchor). The Anchor Knowledgebase** page displays, providing access to important updates and communications related to Anchor. We suggest that you bookmark this page so that you can easily access the most current information.
- 2. Use the various sections to browse for important topics related to Anchor. You can also use the search bar to search for specific questions you might have.

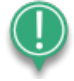

Note: To improve search results, place quotation marks around specific phrases or key words.

3. If you cannot find the information you are looking for, please submit a *[Support](https://secure.efoldering.com/support/index.php?/efolder/Tickets/Submit) Ticket*.

#### Step 2: Become Familiar with Anchor

After you explore the Anchor Knowledgebase, you might find it useful to navigate and become familiar with Anchor, including its architecture, security features, and specific instructions on how to use the administrative web portal.

The following checklist will help you become familiar with Anchor, and includes links to informational documents and videos in the Anchor Knowledgebase.

- Learn about Anchor's [architecture](https://secure.efoldering.com/support/index.php?/efolder/Knowledgebase/Article/View/440/0/anchor---how-is-anchor-architected) and security features, including information about system requirements, encryption, remote data wipe capabilities, and password-complexity requirements.
- Explore the full product [demonstration](https://www.youtube.com/watch?v=xeaaKCtHXzk), from both the administrative perspective and end user perspective.
- Learn detailed information about the [administrative](https://secure.efoldering.com/support/index.php?/efolder/Knowledgebase/Article/View/604/78/anchor---how-do-i-use-the-administrative-interface) web portal, including specifics on how to manage day-to-day administrative tasks.
- Review the basics of cloud-enabling a server (called File Server [Enablement](https://secure.efoldering.com/support/index.php?/efolder/Knowledgebase/Article/View/234/83/how-to-cloud-enable-a-server-using-file-server-enablement)), which allows you to map a folder or network path on a registered machine.
- Learn about Team [Shares,](https://secure.efoldering.com/support/index.php?/efolder/Knowledgebase/Article/View/439/0/anchor---what-is-a-team-share) which allow groups of users to share, sync, and collaborate on files and folders.
- Understand the list of system hard-coded excluded folders and [extensions,](https://secure.efoldering.com/support/index.php?/efolder/Knowledgebase/Article/View/443/0/anchor---what-files-and-extensions-are-excluded-from-the-sync-process) which are configured to prevent the syncing of system files and folders.
- Review port [information,](https://secure.efoldering.com/support/index.php?/efolder/Knowledgebase/Article/View/471/0/anchor---what-ports-need-to-be-opened-on-the-firewall) to understand the ports that are used by Anchor.
- Learn about [roots,](https://secure.efoldering.com/support/index.php?/efolder/Knowledgebase/Article/View/449/0/anchor---what-is-a-root) or buckets of data, within Anchor.
- Learn about how Anchor handles file conflicts and [collisions](https://secure.efoldering.com/support/index.php?/efolder/Knowledgebase/Article/View/547/79/anchor---how-does-anchor-handle-file-conflicts-and-collisions).
- Learn about [seeding](https://secure.efoldering.com/support/index.php?/efolder/Knowledgebase/Article/View/466/0/anchor---how-do-i-seed-data-to-the-anchor-server) data, which facilitates the transfer of large data sets to the Anchor server.

#### Step 3: Install the Anchor Server

Now that you understand a little more about Anchor, you can download and install the Anchor server. Alternatively, you might find it useful to appoint a system administrator to install the Anchor server.

The following checklist will help you install the Anchor server, and includes links to informational documents and videos in the Anchor Knowledgebase.

- [Install](https://www.youtube.com/watch?v=ltqk5ZoZATQ) and [configure](https://secure.efoldering.com/support/index.php?/efolder/Knowledgebase/Article/View/605/80/anchor---how-do-i-set-up-the-windows-server) the Anchor server according to best practices as defined by the Anchor support team.
- Configure [hostname](https://secure.efoldering.com/support/index.php?/efolder/Knowledgebase/Article/View/459/80/anchor---how-do-i-configure-hostname-settings-for-private-cloud-environments) settings, which allow you to specify an organization's domain name.
- Add the Anchor server to a [windows](https://secure.efoldering.com/support/index.php?/efolder/Knowledgebase/Article/View/457/80/anchor---how-do-i-add-the-anchor-server-to-a-windows-domain) domain.
- Set up a new single domain or wildcard SSL [certificate](https://secure.efoldering.com/support/index.php?/efolder/Knowledgebase/Article/View/467/0/anchor---how-do-i-set-up-a-single-domain-ssl-certificate-or-a-wildcard-certificate); alternatively move your existing [SSL](https://secure.efoldering.com/support/index.php?/efolder/Knowledgebase/Article/View/463/80/anchor---how-do-i-move-ssl-certificates-from-iis-to-apache) [certificates](https://secure.efoldering.com/support/index.php?/efolder/Knowledgebase/Article/View/463/80/anchor---how-do-i-move-ssl-certificates-from-iis-to-apache) from IIS to Apache.
- Configure [backups](https://secure.efoldering.com/support/index.php?/efolder/Knowledgebase/Article/View/458/80/anchor---how-do-i-back-up-the-anchor-server-and-its-data) for the Anchor server in order to ensure rapid restoration and zero data loss.
- Optionally, configure your Anchor server for [WebDAV](https://secure.efoldering.com/support/index.php?/efolder/Knowledgebase/Article/View/460/80/anchor---how-do-i-configure-the-anchor-server-for-webdav-support) support.

#### Step 4: Create and Configure Organizations

After becoming familiar with Anchor, system administrators can create and manage organizations and suborganizations internally and for their customers. Administrative tasks are performed within the administrative web portal, which gives you access to various dashboards, tools, and reports.

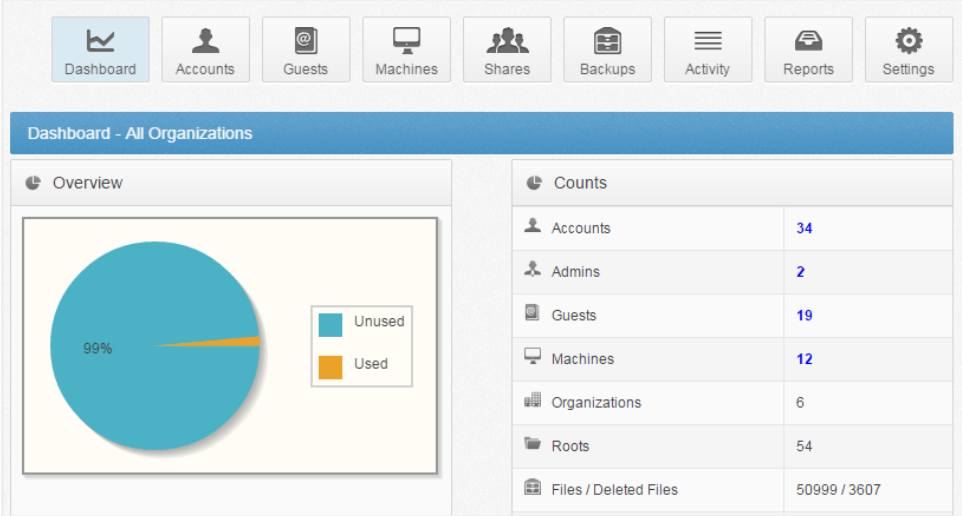

The following checklist will help you create and configure organizations, and includes links to informational documents and videos in the Anchor Knowledgebase.

- Create [organization](https://secure.efoldering.com/support/index.php?/efolder/Knowledgebase/Article/View/505/83/anchor---how-do-i-manage-organization-settings)s—either for your own use or for your customers—and specify organization [settings](https://secure.efoldering.com/support/index.php?/efolder/Knowledgebase/Article/View/505/83/anchor---how-do-i-manage-organization-settings), an [organization](https://secure.efoldering.com/support/index.php?/efolder/Knowledgebase/Article/View/444/0/anchor---what-is-an-organization-slug) slug, excluded [extensions,](https://secure.efoldering.com/support/index.php?/efolder/Knowledgebase/Article/View/443/0/anchor---what-files-and-extensions-are-excluded-from-the-sync-process) and other policies.
- Optionally, create [service](https://secure.efoldering.com/support/index.php?/efolder/Knowledgebase/Article/View/501/83/anchor---how-do-i-create-service-plans) plans, which are bundles of features and policies that your customers can opt-into through a registration form. When your customers submit registration forms, they are given access to a trial of Anchor.
- Configure an email [server](https://secure.efoldering.com/support/index.php?/efolder/Knowledgebase/Article/View/535/81/anchor---how-do-i-set-up-microsoft-exchange-to-work-with-anchor).
- Set up your own custom [branding.](https://secure.efoldering.com/support/index.php?/efolder/Knowledgebase/Article/View/498/83/anchor---how-do-i-configure-custom-branding)
- Set up **File Server [Enablement,](https://secure.efoldering.com/support/index.php?/efolder/Knowledgebase/Article/View/234/83/how-to-cloud-enable-a-server-using-file-server-enablement) so that you can map folders and network paths on any** registered machine.
- Optionally, integrate with a PSA system, such as [Autotask](https://secure.efoldering.com/support/index.php?/efolder/Knowledgebase/Article/View/534/81/anchor---how-do-i-integrate-anchor-with-autotask) or [ConnectWise.](https://secure.efoldering.com/support/index.php?/efolder/Knowledgebase/Article/View/452/0/anchor---how-do-i-integrate-anchor-with-connectwise)
- Create **[backups;](https://secure.efoldering.com/support/index.php?/efolder/Knowledgebase/Article/View/495/86/anchor---how-do-i-create-and-manage-anchor-backups) backups will keep an extra copy** of a file or folder on the server.
- **Learn how to configure and use**  $Team Shares$  $Team Shares$  $Team Shares$  as an organization administrator.</u>

### Getting Started

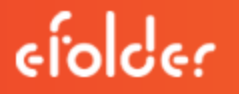

• Optionally, turn on [Privacy](https://secure.efoldering.com/support/index.php?/efolder/Knowledgebase/Article/View/509/83/anchor---how-do-i-use-the-anchor-privacy-mode-feature) Mode, which prevents organization administrators from viewing potentially sensitive data within lower-level organizations. Please note that this feature cannot be turned off after it is turned on.

#### Step 5: Create User Accounts and Support End Users

After creating organizations and suborganizations, system administrators can create user accounts manually, from an authentication source (Active Directory), or import user accounts from a CSV file. User accounts can also be organized within Groups.

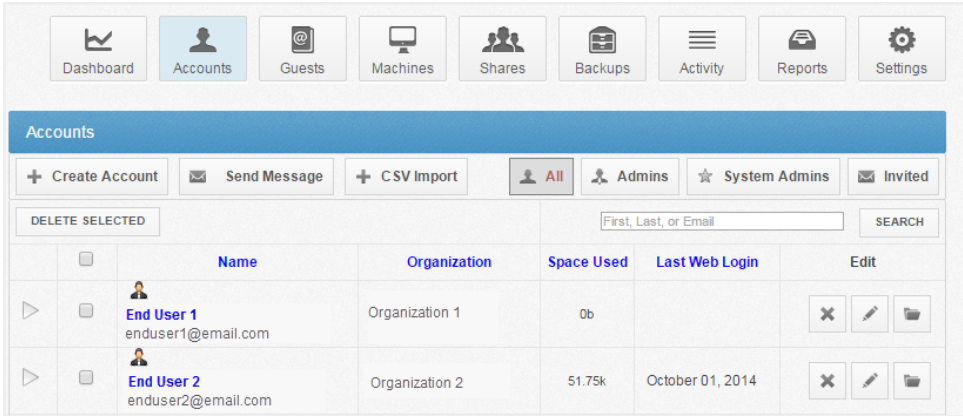

When new user accounts are created, these end users receive an email with account information and a link to access the web portal.

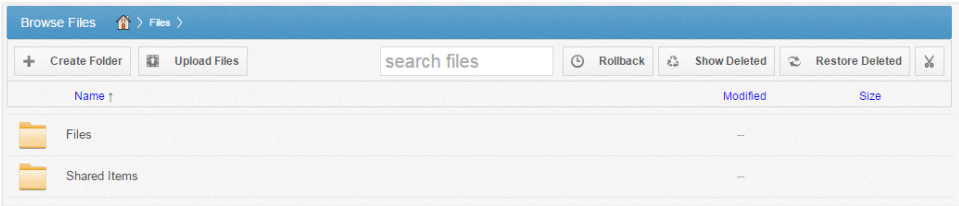

From the web portal dashboard, end users will see files and folders, and will also have the ability to download a desktop client to their local machines, and use it to manage and upload files and folders to the cloud. End users can also download and install tablet or smart phone apps—including apps for Android devices, iOS devices, and Windows Phones—to access their files and folders.

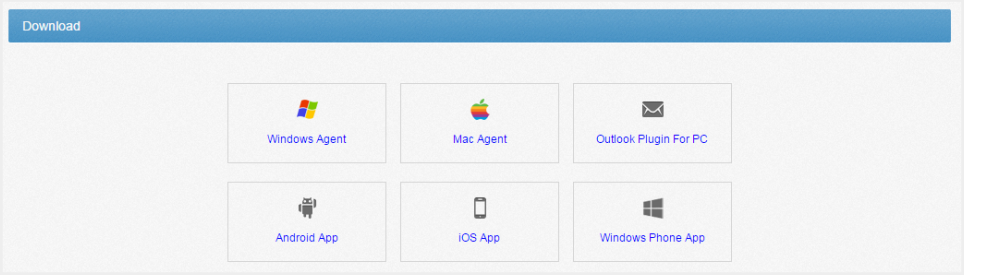

The following checklist will help you create new accounts and support end users, and includes links to informational documents and videos in the Anchor Knowledgebase.

- Download, read, and customize the End User Guide, which can be distributed to your end users with your own custom branding.
- Optionally, create [Groups](https://secure.efoldering.com/support/index.php?/efolder/Knowledgebase/Article/View/483/0/anchor---how-do-i-create-and-manage-groups) to help organize user accounts according to department or role.
- Optionally, customize welcome and share email [templates](https://secure.efoldering.com/support/index.php?/efolder/Knowledgebase/Article/View/502/83/anchor---how-do-i-customize-email-templates) that are distributed to users and guest users.
- Configure an authentication source, such as  $\overline{\text{Active Directory}}$  $\overline{\text{Active Directory}}$  $\overline{\text{Active Directory}}$ , so that you can easily import user accounts. Alternatively, you can manually create user accounts, or import user accounts from a CSV file.
- Review how end users download and configure [desktop](https://secure.efoldering.com/support/index.php?/efolder/Knowledgebase/Article/View/515/82/anchor---how-do-end-users-install-and-configure-the-agent) clients and [mobile](https://secure.efoldering.com/support/index.php?/efolder/Knowledgebase/Article/View/484/90/anchor---how-do-i-download-mobile-apps) apps to sync files across all of their devices.
- Review how end users use share [content.](https://secure.efoldering.com/support/index.php?/efolder/Knowledgebase/Article/View/519/82/anchor---how-do-end-users-share-content)
- **Learn how end users download and configure the** [Outlook](https://secure.efoldering.com/support/index.php?/efolder/Knowledgebase/Article/View/451/0/anchor---how-do-i-configure-and-use-the-outlook-add-in) add-in, which allows them to share files and folders through Microsoft Outlook.
- Learn how end users create [backups](https://secure.efoldering.com/support/index.php?/efolder/Knowledgebase/Article/View/525/82/anchor---how-do-i-back-up-folders-from-the-agent), either from within the web portal or from their local machines.

#### Step 6: Manage and Monitor Organizations and Suborganizations

After your end users begin to use Anchor, you have many options for managing and monitoring the system. Using logs and reports, you can see a range of activities across the entire platform.

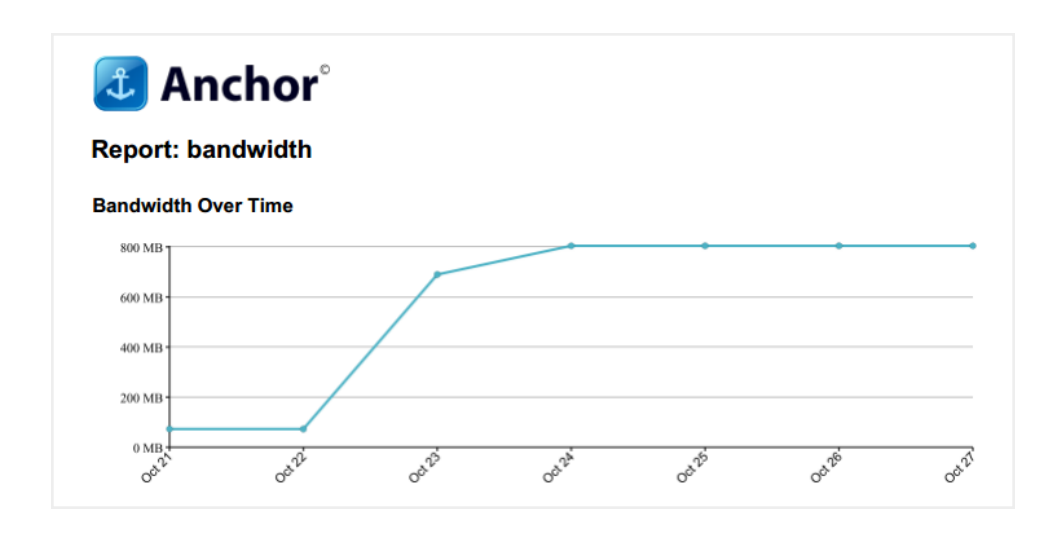

The following checklist will help you manage and monitor organizations, suborganizations, and user accounts, and includes links to informational documents and videos in the Anchor Knowledgebase.

- View [activity](https://secure.efoldering.com/support/index.php?/efolder/Knowledgebase/Article/View/506/83/anchor---how-do-i-manage-the-anchor-activity-log) logs, for every account, machine, root, organization, and guest in the system.
- Generate [reports](https://secure.efoldering.com/support/index.php?/efolder/Knowledgebase/Article/View/500/83/anchor---how-do-i-create-reports-in-anchor) to help you understand storage, space usage, user count, bandwidth usage, and other activities.

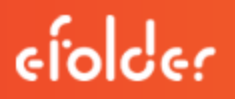

## **QUESTIONS**

For specific questions about this eFolder product, please contact us directly:

- Submit all technical issues to eFolder [Support](https://secure.efoldering.com/support/index.php?/efolder/Tickets/Submit)
- Call us at 800-352-0248
- Browse our [Knowledgebase](https://secure.efoldering.com/support/index.php/?/efolder/Knowledgebase/List/Index/)

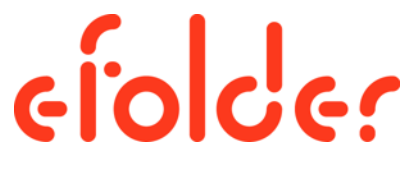

The People Behind Your Cloud